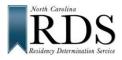

# North Carolina Residency Determination Service (RDS) <u>High School Students</u>

# A. WHY RDS:

| QUALIFY FOR     | In-state TUITION at NC public colleges and universities                 |
|-----------------|-------------------------------------------------------------------------|
| BE ELIGIBLE FOR | NC state GRANT consideration at <u>all</u> NC colleges and universities |

# B. DO RDS FIRST:

| BEFORE    | College Admission Applications                                  |
|-----------|-----------------------------------------------------------------|
| WITH      | Your parent/legal guardian (in most cases)                      |
| FAFSA TOO | Make it easy – do FAFSA too much of the information is the same |

## C. <u>GO TO RDS</u>: www.ncresidency.org

| STEP 1 | LOGIN to RDS using your <u>CFNC</u> User Name and Password                             |
|--------|----------------------------------------------------------------------------------------|
| STEP 2 | UPDATE your Profile (BE ACCURATE – SSN and Date of Birth are critical)                 |
| STEP 3 | RDS Online Interview with parent/legal guardian (you need their information)           |
|        | <ul> <li>social security numbers (or other identifiable number)</li> </ul>             |
|        | <ul> <li>tax return information, vehicle registration, and driver's license</li> </ul> |

- voter registration and other information about residency in North Carolina
- STEP 4 UPLOAD documents (RDS tells you if you need documents not everyone does)

# D. <u>REMEMBER:</u>

| BE ACCURATE | Mistakes cause BIG problems                                        |
|-------------|--------------------------------------------------------------------|
| FINISH      | RDS Online Interview cancelled, if NOT complete in 25 days         |
| DON'T GUESS | RDS checks your answers with NC State Agencies                     |
|             | Guessing <b>= NON-</b> resident                                    |
| SUBMIT DOCS | RDS shows if you need documents and which ones – not everyone does |
|             | UPLOAD or send to RDS                                              |
|             | <b>NOT</b> done without required documents (you have 25 days)      |

## E. <u>RDS STATUS SCREEN – when you finish, you see:</u>

| YOUR RCN       | Residency Certification Number (unique identifier never changes)      |
|----------------|-----------------------------------------------------------------------|
| CLASSIFICATION | "Resident" or "Non-Resident" AND "In-State" or "Out-of-State" tuition |
| DOCUMENTS      | 20% of students required to submit documents                          |
|                | RDS shows if you need documents and which ones – NOT everyone does    |
|                | NOT done without required documents (you have 25 days)                |

## F. DON'T AGREE with your determination?

Review your status at RDS. Login at <u>www.NCresidency.org</u> <u>RECONSIDERATION</u> to correct or enter additional information <u>APPEAL</u> to provide special information -- you have <u>10 days to request</u> Call RDS toll-free: **844-319-3640** 

# G. NEXT -- DO YOUR COLLEGE ADMISSION APPLICATION(S):

Go to CFNC.org APP HUB (RCN prefills on CFNC applications) Go to college website (enter RCN when asked)